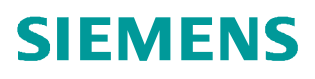

常问问题 **04/2018**

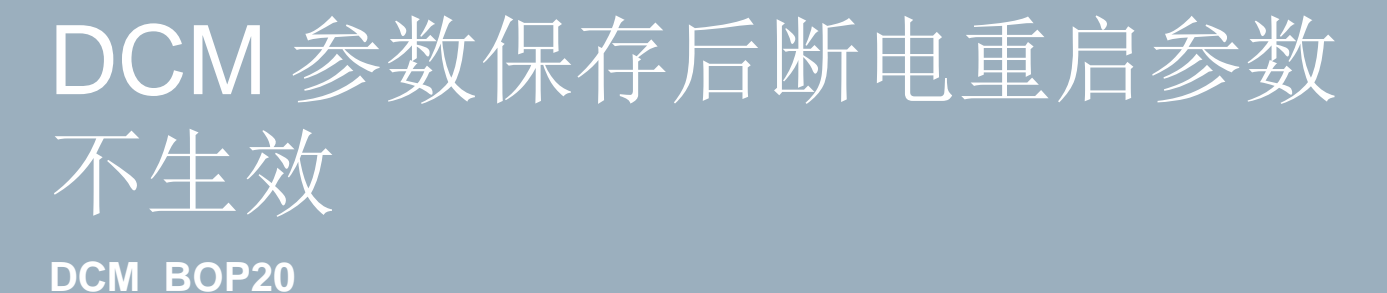

Unrestricted **http://support.automation.siemens.com/CN/view/zh/109758446**

# 目录

### **Contents**

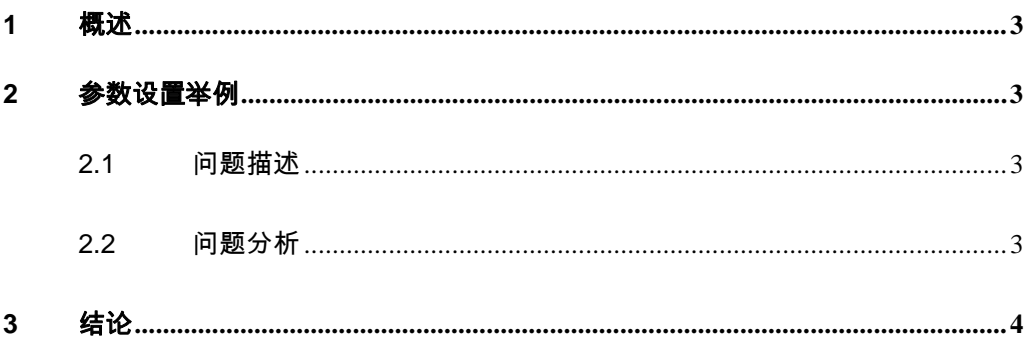

<span id="page-2-0"></span>Copyright © Siemens AG Copyright year All rights reserved

### <span id="page-2-4"></span>**1** 概述

DCM 从固件版本 V1.4.1 开始经常出现保存完参数后断电重启,参数没有变化, 但是所连接的参数是失效的,并不能从关联的参数收到有效数据,此时通过刷新 该参数(重新设置该参数)可以收到有效数据,但不能从根本解决问题。究其原 因是通过 BOP20 设置参数不当导致的。

### <span id="page-2-1"></span>**2** 参数设置举例

#### <span id="page-2-2"></span>**2.1** 问题描述

PLC 317 通过标准报文 352 控制 DCM, 控制字里增加了电流限幅 P50603=r2050.2, 现场用 BOP20 调试, 调试完成保存后断电重启, 启动后发现 不能运行, 电流限幅为 0, 此时 PLC 发过来的转矩限幅不为 0, 同时 r2050.2 显 示也不为 0, 但是 r52131 显示为 0, 用 BOP20 重新将参数 P50603 修改为 r2050.2,设备又能正常启动。之后用 STARTER 软件重新操作设置参数,保存 参数后断电重启不存在参数失效情况。

#### <span id="page-2-3"></span>**2.2** 问题分析

用 BOP20 设置参数存在问题,用 STARTER 软件设置参数没有问题,将 BOP20 设置好的参数用 STARTER 软件上载上来与直接用 STARTER 软件设置参数的项 目进行对比,结果发现 BOP20 设置的参数 p50603.0= : 2050: Index2, 用 STARTER 软件设置的参数是 p50603.0=DC CTRL 02: r2050[2], 如下图所示:

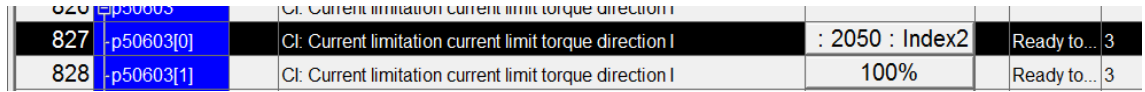

图 2-1 BOP20 设置的参数

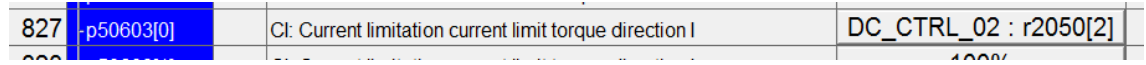

图 2-2 STARTER 设置的参数

Copyright © Siemens AG Copyright year All rights reserved

做实验验证 BOP20 设置参数的情况, 找到参数 p50603 将其改为 r2050.2, 当面 板右上角显示 02 时, 设置参数正常; 当右上角显示 00 时, 设置参数不正常, 如 下图所示:

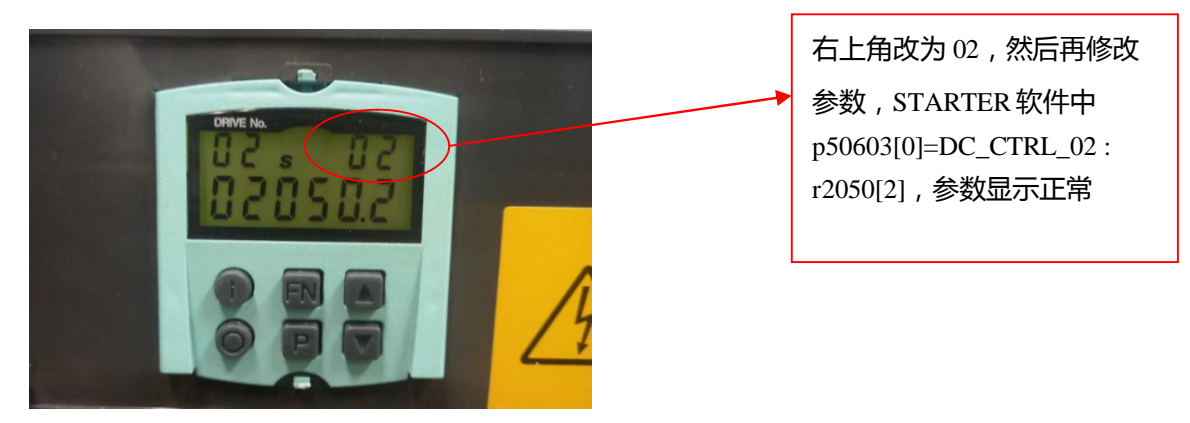

图 2-3 BOP20 正常设置参数

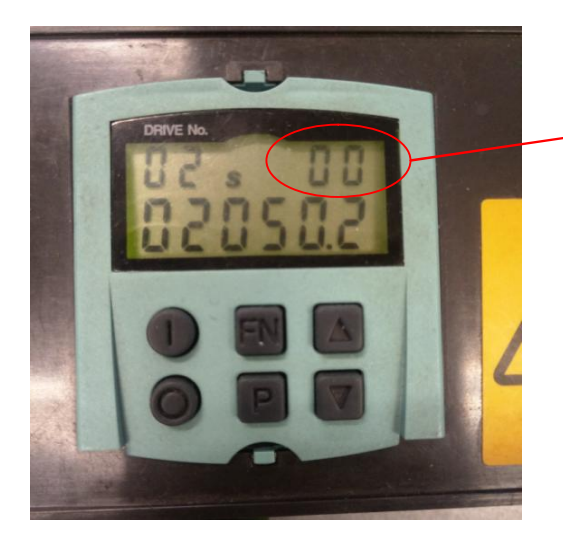

右上角保持默认 00,然后再 修改参数,STARTER 软件中 p50603[0]= : Index2,参数 显示不正常

图 2-4 BOP20 不正常设置参数

## <span id="page-3-0"></span>**3** 结论

用 BOP20 修改 BICO 互联参数时,右上角显示 00/01/02/63 为互联参数的驱动对 象号,修改参数时需要首先修改右上角的驱动对象号,上面实例中 p50603 需要 修改到 DC\_CTRL 中的 r2050.2, 而 DC\_CTRL 的驱动对象号为 02, 因此右上角 首先需要改为02,然后再修改下面的参数号。如果在面板右上角默认状态下的 00 时进行参数修改,当设备断电重启后系统会不认该参数,造成参数失效的情况。

Copyright  $© Siemens$ AG Copyright year All rights reserved

附录-推荐网址

驱动技术

西门子(中国)有限公司

工业业务领域 客户服务与支持中心

网站首页:www.4008104288.com.cn

驱动技术 下载中心:

http://www.ad.siemens.com.cn/download/DocList.aspx?TypeId=0&CatFirst=85

驱动技术 全球技术资源:

http://support.automation.siemens.com/CN/view/zh/10803928/130000

"找答案"驱动技术版区:

http://www.ad.siemens.com.cn/service/answer/category.asp?cid=1038